# **TULOKSEN TALLENTAMINEN – FIBA Organizer**

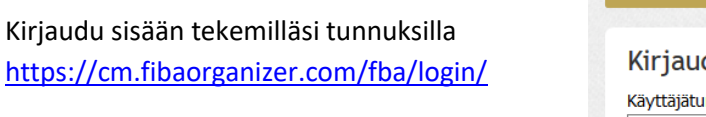

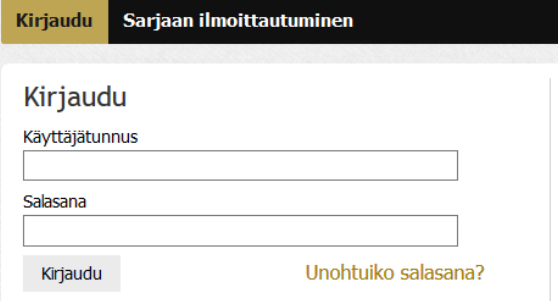

## **Tuloksen tallentaminen**

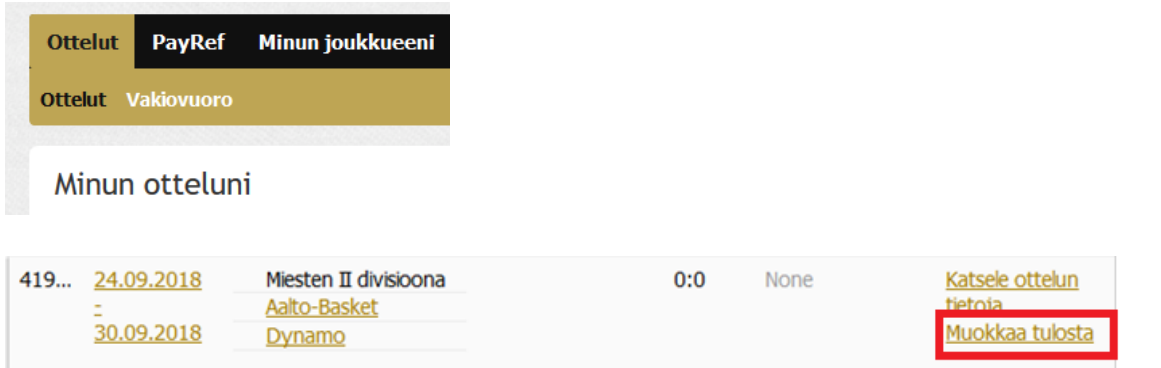

# Kirjaa tulos **ja tarkista erotuomareiden nimet**

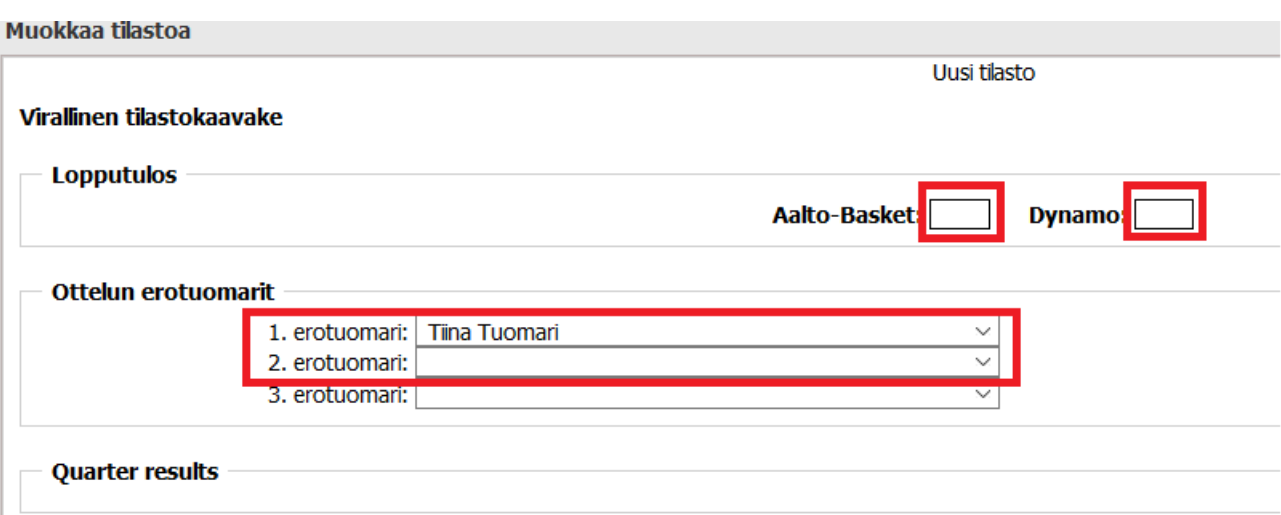

### **Tarkista erotuomareiden tiedot**

Mikäli erotuomarit ovat eri kuin pöytäkirjassa tai erotuomari on puuttunut ottelusta, mene takaisin ottelun tietoihin ja paina "Katsele ottelun tietoja"

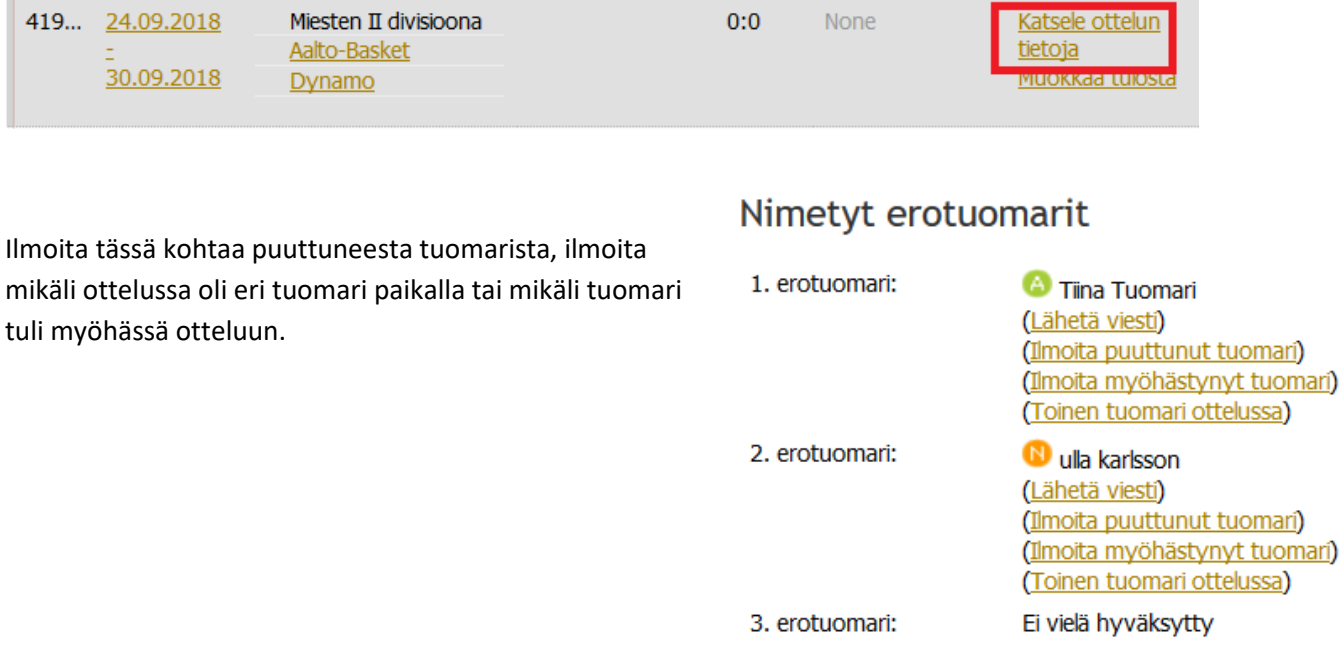

### **1) Toinen tuomari ottelussa, kerro vain toisen tuomarin nimi:**

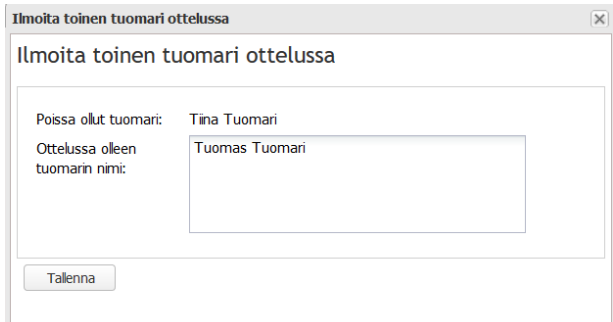

#### **2) Ilmoita myöhästyneestä tuomarista (Ilmoita myöhästynyt tuomari)**

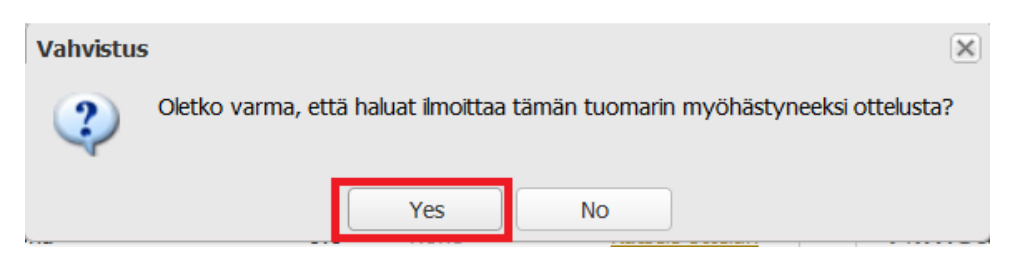

### **3) Ilmoita ottelusta puuttunut tuomari**

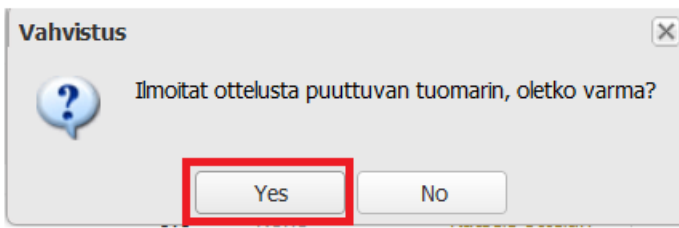